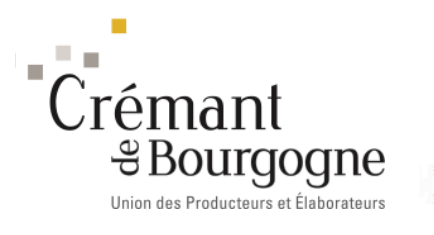

La lettre de l'Union des Producteurs et Élaborateurs de Crémant de Bourgogne

rescer

## $\Box$  Déclaration de récolte

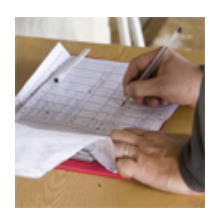

Quelques conseils pour remplir sa déclaration de récolte pour l'AOC Crémant de Bourgogne. Ce sont les mêmes modalités que celles des autres AOC de Bourgogne avec quelques précisions pour le rendement selon l'existence d'une DAP / DIP, la réserve, la prestation à façon.

**Infos** 

n u m é r o 34 • 2 novembre 2016

Pour saisir votre déclaration de récolte :

**DOUANES** Vous devez télédéclarer votre déclaration de récolte à partir du portail Prodou@ne (https://pro.douane.gouv.fr). Les formulaires papiers ne sont plus envoyés systématiquement ! Si vous rencontrez des difficultés pour télédéclarer, vous pouvez toujours obtenir vos formulaires papier auprès de votre service de viticulture ou depuis le site https://pro.douane.gouv.fr

#### **La déclaration de récolte (DR) est à déposer au plus tard le 10 décembre 2016**

**CAVB / UPECB :** Nous vous encourageons à saisir vos déclarations sur notre plateforme extranet www.innov-bourgogne.fr **(via votre identifiant et mot de passe).** En cas d'oubli de votre mot de passe, n'hésitez pas à contacter la CAVB. La CAVB est à votre disposition pour vous guider dans cette démarche.

## **Quelles étapes ?**

*1-* Vous saisissez votre déclaration de récolte (DR) 2016 sur prodou@ne (https://pro.douane.gouv.fr )

*2-* Une fois votre DR enregistrée sur prodou@ne, vous générez un fichier excel et l'importez directement sur notre plateforme extranet www.innov-bourgogne.fr

*3-* Dès cet import effectué, vous générez sur le logiciel www.innov-bourgogne.fr votre Déclaration de Revendication (DREV) 2016 et vous notifiez le tout pour validation à la CAVB.

## **Plus aucune déclaration papier (DR, DREV) n'est à adresser à la CAVB si vous privilégiez ce mode de télédéclaration.**

*Un tutoriel est en ligne sur le site CAVB* : http://cavb.fr/wp-content/uploads/2016/10/Tutoriel-Innovbourgogne-1.pdf

Si vous souhaitez continuer à nous adresser vos formulaires papiers, ATTENTION :

- Ø Votre Déclaration de Revendication pré-remplie sera envoyée uniquement sur demande, les modalités d'envoi ne diffèrent pas des précédentes campagnes. Vous devez la retourner à la CAVB complétée, signée et accompagnée de la copie de votre déclaration de récolte 2016.
- Ø Nous vous rappelons que sans ces documents nous ne pourrons pas valider votre déclaration de revendication 2016.

### **Vous complétez votre déclaration de récolte 2016 manuellement (formulaire papier CERFA que vous devez demander à l'administration des douanes ou télécharger sur le site des Douanes.**

### **Descriptif de la déclaration de récolte**

Ligne 1 : indiquer le nom de l'appellation : vin de base Crémant de Bourgogne.

Ligne 2 : mention valorisante : préciser s'il s'agit d'une DAP (vigne affectée avant le 31 mars de l'année de la récolte) ou DIP (vigne affectée après le 31 mars). Si vous avez plusieurs parcelles en DAP et DIP, prévoir 2 colonnes.

Ligne 4 et 5 indiquer la surface et le volume obtenu (réserve comprise). **Attention, exceptionnellement et seulement pour cette récolte 2016**, les vignes engagées en DAP ou en DIP peuvent prétendre au volume de 78 hl / ha + 12 hl/ ha en réserve (74 hl + 6 hl en réserve pour les vignes plantées après la date d'homologation du cahier des charges dont la densité est comprise entre 5000 et 5500 pieds ou un écartement compris entre rang entre 1.60 m et 2.20 m). Assurez-vous que les surfaces déclarées correspondent aux surfaces engagées.

Ligne 6 à 7 : préciser le volume vendu au négociant **sauf le volume de réserve qui sera indiqué en lignes 9,10 et 15**. Ne pas oublier de préciser en fin de la déclaration de récolte (bas du document) le numéro CVI et le nom des acheteurs.

Ligne 8 : préciser le volume livré en cave coopérative.

Ligne 9, 10 et 15 :

- Ø si vous vinifiez vous même, préciser le volume en cave, vin de réserve compris.
- Ø Dans le cas d'une livraison de raisin ou de moût ou de vin de base à un prestataire à façon qui vous restituera le volume Crémant de Bourgogne en bouteille, indiquer également le volume (réserve comprise) dans les lignes 9, 10 et 15).
- Ø Dans le cas de la réserve, ATTENTION : Le volume mis en réserve n'est pas isolé dans la déclaration de récolte. Le vin de réserve est donc mentionné en ligne 9,10 et 15. Si le vin de réserve est stocké chez un élaborateur pour le compte du viticulteur, on indiquera également le volume de réserve en ligne 9,10 et 15.

Ligne 16 : indiquez le volume de lie obtenu. Dans le cas d'une prestation à façon ou du vin de réserve stocké chez un négociant pour le compte du viticulteur, le volume de lie devra être également mentionné en ligne 16 (le négociant informera le viticulteur du volume de lie à déclarer).

Pour cette année, la CAVB propose des permanences pour vous guider dans le passage à la déclaration par voie informatique:

- Ø soit pour vous assister dans la saisie en ligne sur Prodou@ne/innov-bourgogne.fr de vos déclarations. Pensez à vous munir de vos identifiants Prodou@ne et InnovAgro.
- Ø Soit pour vous permettre de compléter et de déposer vos formulaires papiers

Vous trouverez sur le lien ci-joint les dates et lieux des permanences organisées par la CAVB : http://cavb.fr/wp-content/uploads/2016/10/calendrier-permanences-CAVB-2016.xlsx-1.pdf

#### *De préférence prenez rendez-vous afin d'éviter d'attendre*

Contact : *m.deher@cavb.fr- 03 80 25 00 26 ou (pour le Mâconnais) v.lacharme@cavb.fr*

#### **DATE LIMITE DU DEPOT DES DREV A LA CAVB : 10 DECEMBRE 2016**

#### **Quelques exemples de déclaration de récolte :**

Un viticulteur vend 100 % de sa récolte à un négociant. Mais il a un rendement > 78 hl / ha, ce qui génère un volume de réserve.

**Il indiquera le volume de vente en ligne 6 à concurrence des 78 premiers hl et le volume de réserve correspondant en ligne 9, 10 et 15 et les lies concernant la réserve en ligne 16.**

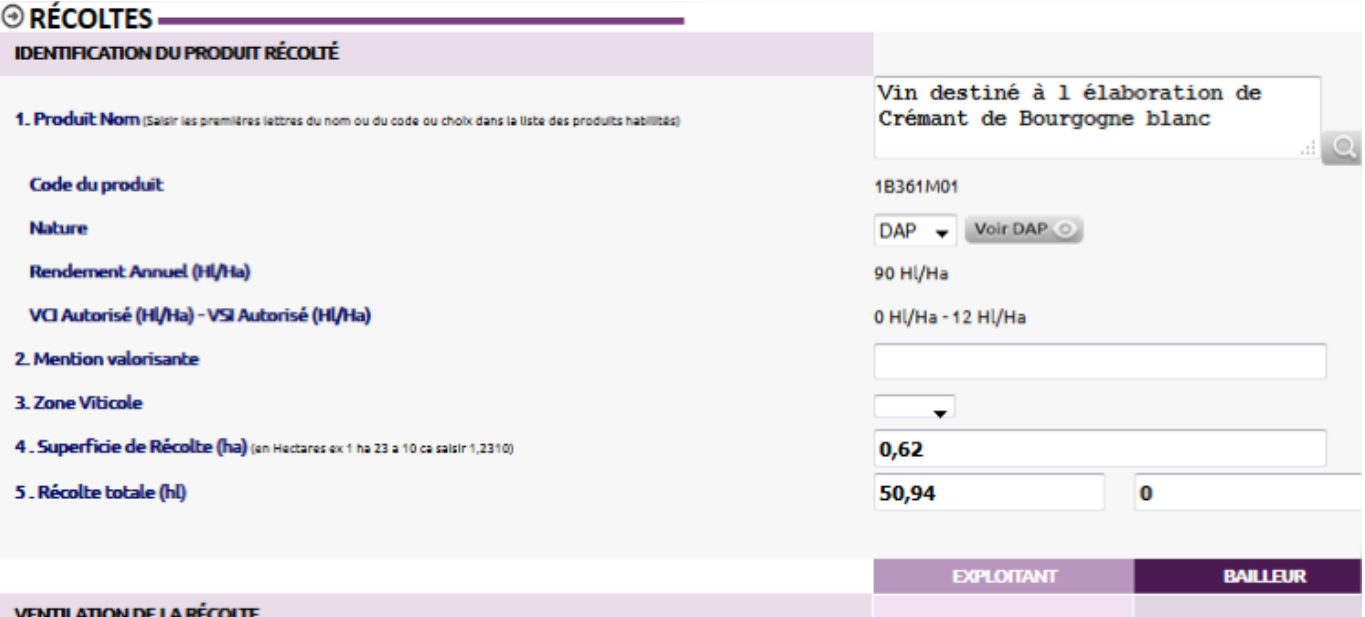

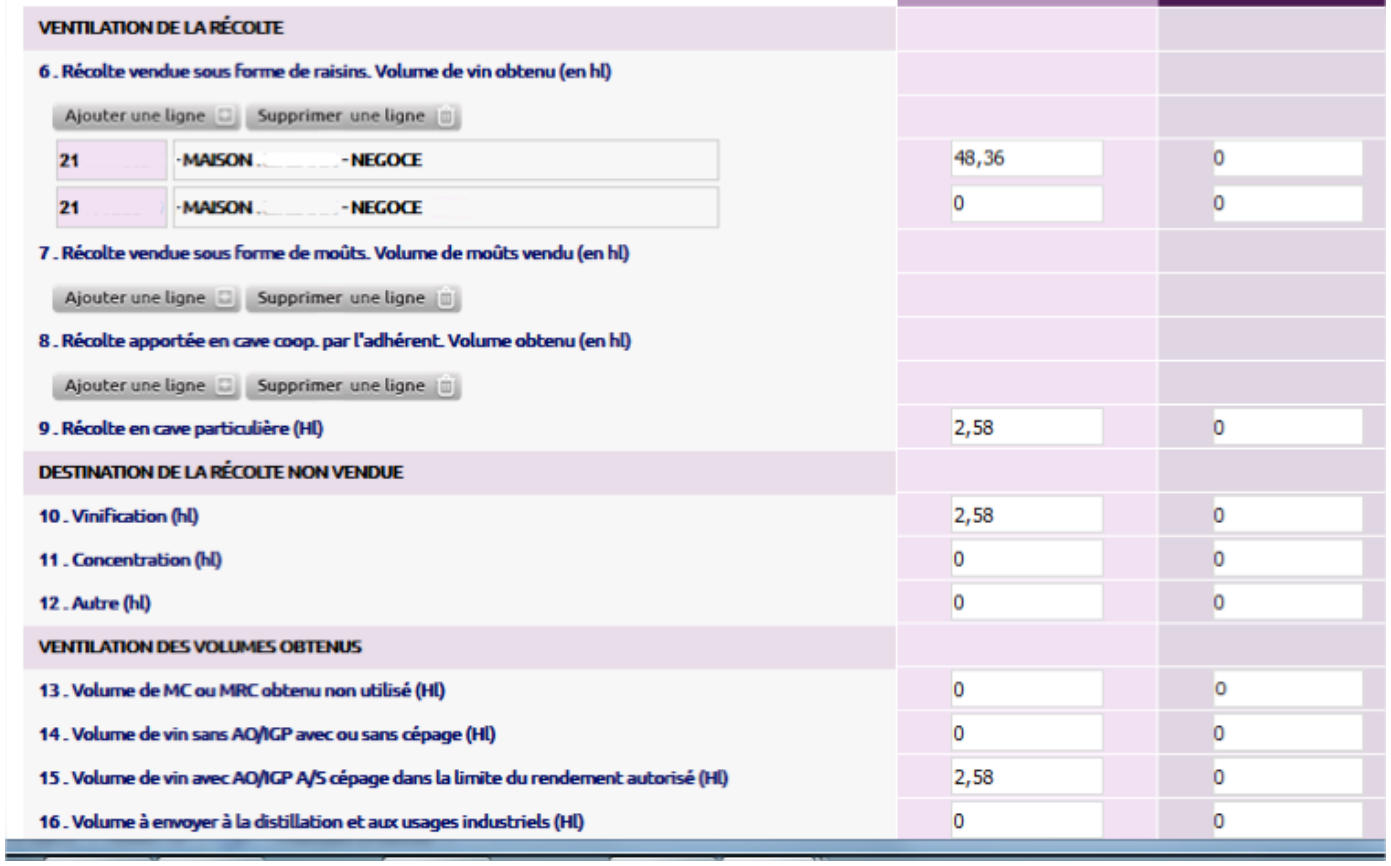

Un viticulteur produit un rendement sous DAP ou DIP avec réserve en cave particulière et il vend une partie de sa récolte en raisin.

**Le viticulteur indiquera le volume vendu au négoce en raisin dans la limite des 78 hl / ha. le volume qu'il vinifie en cave est déclaré en ligne 9, 10 et 15 avec la part de réserve produite sur l'ensemble de la production.**

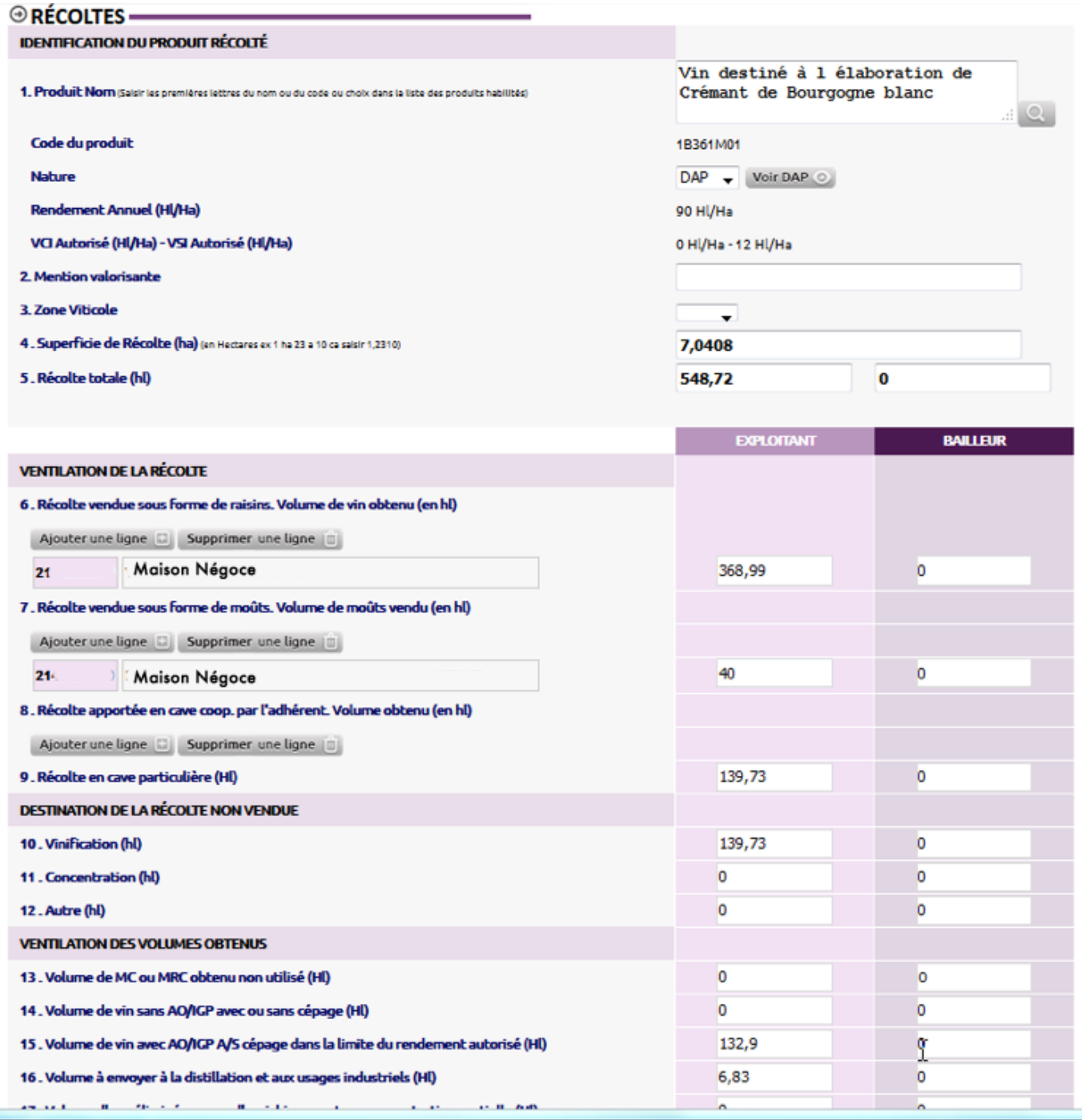

Une partie de la récolte est vendue en moût et une autre partie est confiée en prestation à façon.

**Le viticulteur indiquera le volume vendu au négoce dans la limite des 78 hl / ha. Le surplus est du vin de réserve déclaré en lignes 9, 10 et 15 avec le volume de la prestation à façon + lies correspondantes de la réserve et de la façon en ligne 16.**

 $\Box$  Déclaration de revendication (DREV)

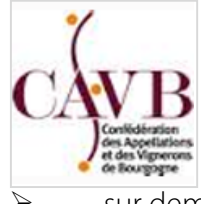

Vous devez également déposer votre déclaration de revendication (DREV) auprès de la CAVB. Deux possibilités s'offrent à vous :

Ø En générant votre déclaration de récolte dans la base InnovAgro vous pouvez également générer votre déclaration de revendication.

- $O<sub>U</sub>$
- sur demande à la CAVB votre Déclaration de Revendication pré-remplie sera envoyée, les modalités

d'envoi ne diffèrent pas des précédentes campagnes. Vous devez la retourner à la CAVB complétée, corrigée, signée et accompagnée de la copie de votre déclaration de récolte 2016.

La DREV correspond au volume de vin commercialisable sous appellation d'origine stocké en cave.

Pour ceux qui vinifient leur vin de base, vous indiquerez le volume de vin de base. Si vous avez réalisé de la réserve (volume compris entre 78 hl/ha et 90 hl/ha), vous préciserez ce volume dans la colonne intitulée « VSI/Réserve ».

Pour ceux qui ont vendu du raisin et/ou du môut à un négociant, il n'y a donc pas de volume de vin à revendiquer dans la DREV. **MAIS**, le volume de la réserve appartenant toujours au viticulteur (volume compris entre 78 hl/ha et 90 hl/ha), ce volume doit être précisé dans la DREV dans la colonne « VSI / Réserve », même si le vin de réserve est stocké chez le négociant pour le compte du viticulteur.

Exemples :

(1ère ligne) le viticulteur a produit en DAP avec de la réserve

(2ème ligne) le viticulteur a produit en dessous des 78 hl/ ha, il n'y a pas de réserve.

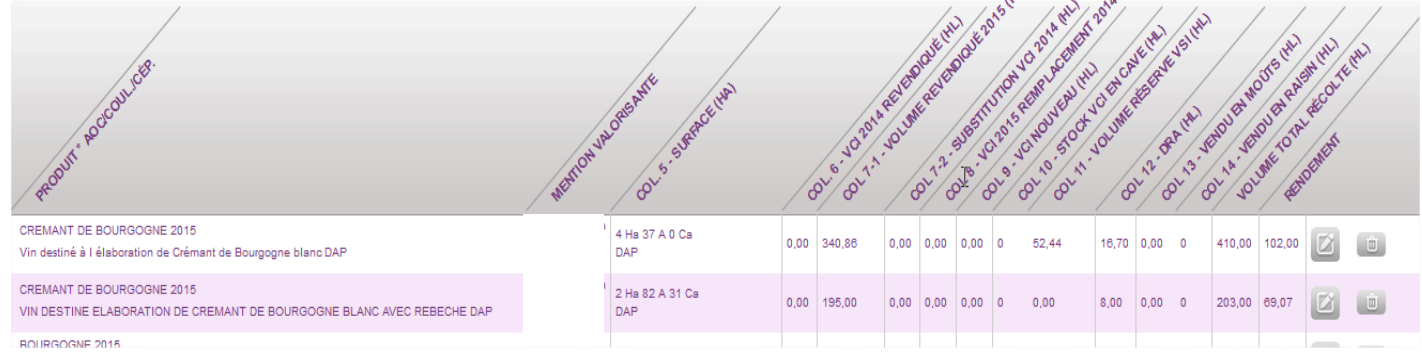

# $\Box$  Gestion de la réserve

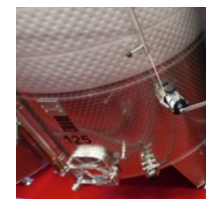

Le rendement de l'appellation Crémant de Bourgogne 2016 est de 90 hl / ha dont 12 hl / ha bloqués mis en réserve. Le volume de réserve ne peut pas faire l'objet de transaction et doit rester stocké en vin de base. La réserve peut toutefois être stocké chez le négociant pour le compte du viticulteur. Les vins de réserve restent la propriété du producteur. Les producteurs doivent déclarer sur leur DREV et la Déclaration Récapitulative Mensuelle (DRM) le volume mis en réserve. Tout déplacement dans un autre lieu de stockage

nécessite au préalable une déclaration au Bureau Interprofessionnel des Vins de Bourgogne (BIVB). **La réserve des millésimes 2015 et 2016 est à ce jour bloquée** jusqu'à la décision de libération totale ou partielle prise par le Conseil d'Administration de l'UPECB et validée par le Conseil d'Administration du BIVB selon les modalités de l'arrêté ministériel et des dispositions réglementaires. Au moment du déblocage, les dépositaires de la réserve recevront une information. Vous trouverez toutes les informations utiles sur la gestion de la réserve sur le site extranet.cremantbourgogne.fr

Pour toutes informations complémentaires : Pierre du Couëdic - Tel. 03 80 22 32 50 ou p.ducouedic@cremantbourgogne.fr

# **Q** Contrôle produit

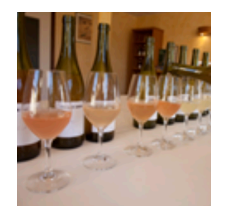

pour la présentation des Crémant de Bourgogne au contrôle produit (ex agrément), vous pouvez aller directement sur votre plate forme InnovAgro, onglet « déclaration ». Vous pourrez ensuite, récupérer une pièce comptable pour le versement de votre cotisation syndicale dans l'onglet « facture ». Cette facture est générée automatiquement.

Nous rappelons que pour ceux qui utilisent un format papier pour votre demande de présentation au contrôle produit, le formulaire utilisé vaut facturation pour le versement de

la cotisation syndicale.

Pour toutes informations complémentaires: Emilie Urbano - Tel. 03 80 22 32 50 ou e.urbano@cremantbourgogne.fr

## $\Box$  Site extranet

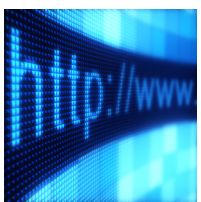

Nous vous rappelons qu'un site extranet de l'UPECB est à votre disposition à l'adresse : http://extranet.cremantbourgogne.fr/

- Ø sous la rubrique je crée mon compte rentrer votre adresse mail puis valider
- $\triangleright$  Choisissez un mot de passe (a conserver)

Ø Remplissez le formulaire. Les données (nom de l'entreprise, adresse, téléphone, site internet) de ce formulaire seont celles qui s'afficheront à la page « nous rencontrer » du site internet grand public : www.cremantbourgogne.fr . Donc, indiquez le **nom commercial** et **l'adresse du lieu** ou vous accueillez le public. Pour la **ville** et la **région**, choisissez dans le menu déroulant celles qui vous correspondent.

- Ø Vous avez la **possibilité d'insérer des photographies** (3 maximum). Elles doivent être au format paysage et faire une dimension de **850 pixels de large**. Si elles sont plus lourdes, le redimensionnement est automatique (dans une limite d'une photo de maximum **2,5 megaoctets**). Si vous n'indiquez pas les coordonnées GPS, votre établissement sera signalé sur la carte par son adresse postale, souvent moins précise que les coordonnées GPS.
- Ø **Pour valider votre visibilité sur le site, cochez la case « oui » située en pied du formulaire**. Par défaut, la case « non » de « je souhaite apparaître à la rubrique « nous rencontrer » diu site internet est cochée.

#### Ø **Valider vos informations**.

Ø L'UPECB après vérification, validera votre compte.

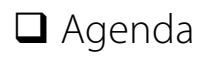

- § 7 novembre : Réunion des Présidents des ODG
- § 10 novembre : Réunion trophée Crémant de Bourgogne
- § 18 novembre : Dégustation contrôle produit
- § 18,19 et 20 novembre : Fête des Grands vins de Bourgogne
- § 1er décembre : Conseil d'Administration Certipaq
- 2 décembre : Dégustation contrôle produit
- 6 décembre : Conseil d'Administration fédération nationale des Crémants
- § 8 décembre : Comité de certification Certipaq
- § 15 décembre : Conseil d'Administration UPECB
- § 16 décembre : Dégustation contrôle produit
- § 22 décembre : Assemblée Générale UPECB